*This And That: features teasers with hot links for details— page 5*

*iOS Maintenance Tips for iPhone & iPad page 7*

# Macintosh | iPad | iOS **MUGSHOT**

Ocala Macintosh User Group A Community of Apple Users

*A message from the prez—*

Recently while conducting a technical clinic for the Senior Learners, Inc., it occurred to me how popular the Apple iPad has become. The clinic had 42 enrollees and it appeared that practically all of them had an iPad. In a similar setting at an Ocala Palms Computer & Technology Club meeting, I noticed similar high numbers of attendees

with iPads. Talking to many of these iPad owners, I was surprised to learn that most of them don't own an Apple computer, in fact many of them don't have a computer at all and if they did, it was likely to be a PC running some flavor of Microsoft Windows. The one thing they all had in common was an interest in learning to use their iPad. The problem is their skill levels vary considerably. The curve associated with learning any new device, iPad, iPhone, iTouch, etc., will depend upon the experience level of the user, but whether short or long the burden of learning falls on the student. If you are one of these users of a new device struggling with learning to use it, don't hesitate to go to our online Forum for help. We have many members who will be

glad to assist you.

While on the subject of learning new technology, we are going to hold a "problem solving session" during our February workshop meeting. The idea of holding a session like this came from Selwyn Julien during our last regular meeting. We want to give it a try and are working on how best to organize it. It seems clear that those members who are having problems and want "one on one" help will need to describe their problem before the meeting so we would have time to research it if necessary, and prepare a solution. If you are having a problem you would like "one on one" help with, don't hesitate to contact Phil or me so that we can prepare for and "schedule" it. Featured in the February workshop, Marilyn Kennedy will demo *Creating Your Own App for Free* with Yapp.

My last topic for this month is this year's OMUG election. As in past years, your Board of Directors, acting as the nominating committee, will propose a slate of officers at the March regular business meeting. The election of officers will be held at the end of the April meeting. Members will have the opportunity to nominate others (including yourself) from the floor. All we require is that the nominee is a member in good standing and has confirmed their willingness to serve.

At our next regular meeting on the 10th of February, I will be presenting "Apple Networking" and Phil will be doing "Tech Tips and Questions." All in all, a busy schedule. If you haven't seen our convenient new meeting facility this would be a good opportunity.

Hope to see you all at our next meeting.

**FULL SCREEN** 

*—Bobby Adams*

*Best viewed in Adobe Reader* February 2015 | **MUGSHOT** Newsletter | **1**

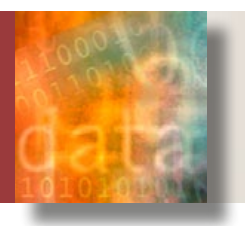

# **Try An E-book,** *You Might Like It by Phil Davis— (an update of a tip first published in 2012)*

like books. I like to read. I like the feel of a<br>book in my hand and the look of quality<br>printing on good paper. But, despite my<br>interest in technology, I have been reluctant like books. I like to read. I like the feel of a book in my hand and the look of quality interest in technology, I have been reluctant to give up print on paper and start the move to pixels on screens.

Two things have convinced me to speed up this move: *(1)* I found that e-books on an iPad are easier for my aging eyes to read; and *(2)* the iPad can support all e-book formats. I don't have to buy a Kindle, a Nook, or any other dedicated reader – I can read them all from my trusty iPad. In the three years since this article was first published, the impetus for reading on an iPad has only increased.

#### **Install E-Book Apps**

If you are new to e-books then you should head to the iTunes store or the Mac App store and grab one or more e-book readers: *iBooks*, *GoodReader*, *Bookle*, *[Calibre](http://calibre-ebook.com/download_osx)*, *Kindle*, and **ShuBook.** Once you have loaded your Apps you will have access to books from iTunes and Amazon, as well as many free ones from our local public library or on-line repositories.

#### **Find Free E-Books**

Two good sources for public domain e-books are *Project Gutenberg* and *Scribd*. Other sources include *Manybooks*, *Classic Reader* and *[PublicBookshelf](http://www.publicbookshelf.com/)*.

#### **Download Technical E-Books and Manuals**

• Get digital copies of your *Mac Manuals* from the Apple site (you just need your serial number).

• Get e-books for the Mac from *Peachpit Press*, *Macworld Superguides*, *TakeControl Books* and *[MakeUseOf Guides](http://www.makeuseof.com/tags/makeuseof-guide/)*. Remember that TakeControl Books are available to OMUG

members at a discount – MUO Guides are free.

- Get repair and upgrade manuals for computers and other products free from *iFixit*.
- Get other computer books: *[freecomputerbooks](http://freecomputerbooks.com)*, *[freetechbooks](http://www.freetechbooks.com/)*, & *[onlineprogramming](http://www.onlineprogrammingbooks.com)*.

These sites contain books on computer science, engineering, mathematics, programming, and web development.

- You can usually download User Guides for your electrical and electronic gadgets from the manufacturer.
- *[Master Your Camera's Priority Mode](http://www.infotor.com/ebooks/)* — a free e-book for all you digital photographers.

#### **Borrow Free E-Books From the Library**

Instead of buying e-books from Apple, Amazon, or Google, try borrowing them from the Marion County Public Library. The library's *Digital Media Department* has a number of e-book resources including two of the best: *[Axis 360](http://mcpls.axis360.baker-taylor.com)* and *[OverDrive](http://overdrive.library.marioncountyfl.org/6D8978B2-C075-49C2-8DAC-0510034C1B33/10/50/en/Default.htm  )*. All you need is your library card. Borrowed e-books have a limited lifespan, like when you rent a movie from iTunes. When the loan expires, the e-book becomes inaccessible, no trudging to your local branch and of course no late fees.

OverDrive and 3M Cloud Library (Axis 360) are rival services that take different approaches to library book distribution. OverDrive makes e-books available as elegant Web apps, downloadable files, or Kindle e-books. The latter is possible because OverDrive has a deal with Amazon to use its Kindle Store as a distribution hub.

3M recently released version 2.0 of its iPhone and iPad app with a significantly improved interface. 3M takes an app-centric approach to library-book lending. It offers both iOS apps and Mac apps which manage everything from signing up for e-book borrowing with your library card, to searching for, reserving, and checking out library books.

The 3M iOS app works well. It lets you look through a catalog via Featured and Browse sections, both accessed on a light-blue menu bar that slides in from the left edge of the device's screen. The My Books section shows all my checked-out books, the books I have on hold, and a reading history. Each is available with a tap. I am reminded when a book's loan term expires, and I can "return" a book with a tap at any time.

#### **Finally**

Give e-books a chance and explore those available at our library. The tools are not perfect, but their flaws are modest enough to forgive, given how they put a world of books at our fingertips … and the price is right.

*Suggestion: Buy only books you love and are likely to reread. Get the rest from the library and save a bundle.* 

#### *Change the Selection Highlight Color in Mac OS X from OSXDaily.com*

Many Mac users probably don't think twice about the color that shows up when they select and highlight text or some app elements in OS X, which defaults to being blue. But if you're the type of user who likes to customize things a bit, you may appreciate knowing that you can choose nearly any other selection highlight color, including the preset options of red, orange, yellow, green, blue, purple, pink, brown, graphite, or going all out and picking your own through a color picker.

Aside from picking a color that better suits your preferences, changing the highlight color can also be helpful in conjunction with the Increase Contrast option in OS X as well as Dark Mode to make user interface elements a bit obvious in modern versions of the Mac operating system.—*The Highlight Color setting is in the open but easily overlooked:*

- *1* Go to the **■** Apple menu and go to "System Preferences"
- *2* Choose the "General" preference panel
- *3* Near the top of the panel pulldown the menu next to "Highlight color:" and pick the color you want to change to:

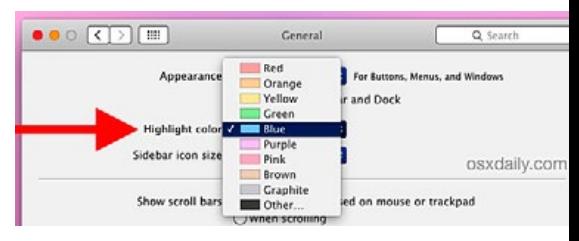

This impacts the highlight color for selecting text and blocks in any app with text selection, be it a web browser, word processor orwhen selecting data, entries, and segments in apps like Activity Monitor or Numbers.  $\bullet$ 

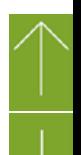

#### *Digital Afterlife Follow-up*

*Editor's note— If you haven't read Phil's article about creating a "Virtual Will" that appeared in January's Mugshot, I urge you to do so. Here is a real life example of problems that can occur without careful planning.*

#### *From DocumentSnap reader Jay Hinkens, a financial planner from Middleton Wisconsin.*

Have you ever thought about what will happen to your digital accounts and assets if you get hit by a bus tomorrow? Will someone be able to get to your email? What will happen to your online presence?

Most importantly, from a going paperless perspective, does someone know how to get at your files and do they have the rights to do so? The subject of the digital afterlife has been brought to the forefront for me with the passing of one of my cousins recently. He was a small business owner that was rather technologically savvy and was a heavy user of paperless processes. He had all of his client files encrypted with what I presume

to be strong passwords. Unfortunately, no one knew his passwords. Not his business partner, not his wife or children. No one. All of his records and files—personal and business—are as good as gone since no one has access to them.

The valuation placed on his business was lower than it could have been because we weren't able to provide the buyer with any client data beyond the contact information synchronized to his smartphone.

After this tragic event I have shared all of my 1Password and computer access passwords with my family and keep copies in my firebox. Like my cousin, I am a financial planner. I now include a section on digital password security and sharing with my clients as part of the planning process. The *[1Password](http://productivityist.com/1password-emergency-kit-3/)  [Emergency Kit](http://productivityist.com/1password-emergency-kit-3/)* will simplify this even more.

We all focus a lot on keeping our electronic documents as secure as possible, but remember— at least someone needs to be able to get at this stuff if we can't.  $\clubsuit$ 

#### *How to Connect a Playstation 3 Controller to a Mac in OS X Yosemite & Mavericks— From OSXDaily.com*

If you want to use a Playstation 3 controller to play games on a Mac, you'll find that connecting the PS3 controller and syncing it for use with OS X games is actually quite simple, regardless of what version of OS X the Mac is running. *[Go here for this](http://osxdaily.com/2014/12/28/connect-playstation-3-controller-mac-os-x/?utm_source=feedburner&utm_medium=email&utm_campaign=Feed%3A+osxdaily+%28OS+X+Daily%29)  [article—](http://osxdaily.com/2014/12/28/connect-playstation-3-controller-mac-os-x/?utm_source=feedburner&utm_medium=email&utm_campaign=Feed%3A+osxdaily+%28OS+X+Daily%29)*

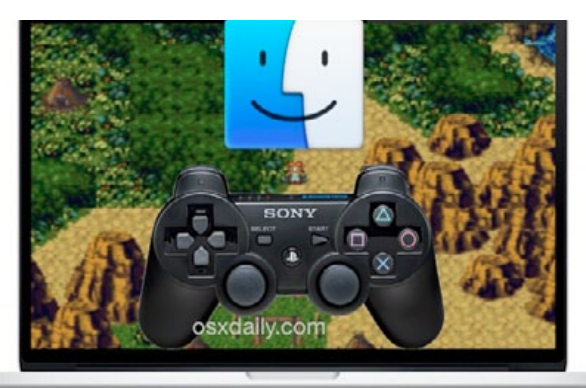

## *Fix Bluetooth Discovery Problems inYosemite*

Some Mac users running OS X Yosemite have discovered Bluetooth to become unreliable, either dropping device connections constantly or even simply not discovering a working Bluetooth device. For example, some users who are trying to *[use a PS3 controller](http://osxdaily.com/2014/12/28/connect-playstation-3-controller-mac-os-x/) [with the Mac](http://osxdaily.com/2014/12/28/connect-playstation-3-controller-mac-os-x/)* in OS X Yosemite may find that the Mac is unable to locate the Bluetooth controller at all, despite being right next to the computer and properly following the configuration instructions.

An easy way to know if this is a Yosemite-

...

is if the Bluetooth device worked fine prior to updating to OS X Yosemite, and the Bluetooth preference panel shows nothing despite there being various devices readily available in the area: While general Bluetooth disconnection issues can be caused by a variety of things, from low

specific issue for you

battery to poor signal quality, this particular instance where Bluetooth hardware is outright not detected appears to be specific to OS X Yosemite and Bluetooth, and the resolution is somewhat unusual, but also fairly easy:

- Disconnect all USB devices from the Mac (anything connected to a USB port, unplug it)
- Shut down the Mac and leave it turned off for 2 minutes

• Boot the Mac again as usual, then reconnect all of the USB devices again

• Try again to sync the Bluetooth device(s) with the Mac through the System Preference panel of OS X.

I know those troubleshooting directions sound a little bizarre, but those are actually Apple recommendations for fixing the Bluetooth discovery problem with OS X Yosemite, and it almost always works!

If you're still running into Bluetooth problems after trying the weird USB disconnection

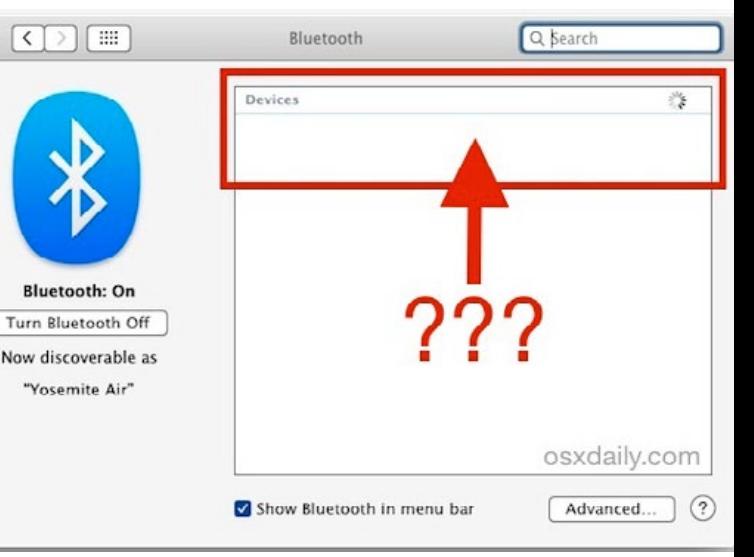

two minute protocol, *[resetting the Mac SMC](http://osxdaily.com/2010/03/24/when-and-how-to-reset-your-mac-system-management-controller-smc/)*  may help as well as simply turning Bluetooth OFF and back ON again through the OS X preference panel.

Presumably the Yosemite and Bluetooth problem will be resolved in an upcoming OS X 10.10 system update, so be sure to update OS X when new versions become available. a

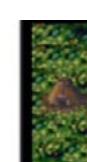

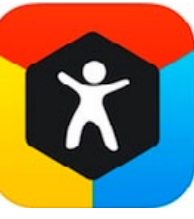

#### *Step Up Your Fitness Goals in 2015—By Patrick McCormack, smalldog.com*

Last year I upgraded from the iPhone 4s to the 5s, and

among all the other new features, the M7 motion coprocessor, to me, was the least interesting. After a few weeks, a friend suggested I track my daily steps through *[Argus](https://itunes.apple.com/us/app/argus-pedometer-run-cycle/id624329444)* and since she was also using the app, we could compare progress through their "Friends & Followers" system. I thought that was an interesting way to connect with friends you may not see every day and competition is the easiest way to trick someone into pushing their limits.

The *[M7 motion co-processor](http://en.wikipedia.org/wiki/Apple_M7)* came in handy when I first launched Argus. It had stored the past week or so of steps taken, which was a bit surprising to me. Even if you don't have a fitness app installed, the newer iPhones will still remember how far you've walked, and backlogging to Argus was done automatically. From there, I started to take note of my step frequency, and set a goal of 8,000 steps per day. The suggested goal was 10,000, but seeing as I rarely hit that goal in the backlogs, an achievable number seemed like a more effective strategy to me. Argus has a beautifully designed user interface that playfully refreshes in a vertical tower of vari-

ous hexagons. Certain metrics can be adjusted from the hexagonal badge, and this metrics off expanded options upon selecting the icon. I know there are many other apps like this one, but Apple has been endorsing Argus for the past year or more, and I believe for every type of app out there, you'll always see a clear leader in style and functionality. Apple's new take on fitness and health tracking came in the form of the *[Health](https://www.apple.com/ios/whats-new/health/)* application, though most of us can agree that Health hasn't exactly spread its wings yet.

In addition to step tracking, Argus allows you to add and subtract beverage intake, enter different forms of exercise, and it even calculates how many calories you're burning based on your height, weight, age, and sex. My favorite thing about this app is how specific the exercise options are. Entering your mileage from a treadmill or elliptical is pretty obvious, but I did not expect things like Badminton, Dragon Boating, Table Tennis, Kitsurfing, Housekeeping…the list goes on and on. Not only does this give the world's most active human being a lot of options, but it shows lazier folk like myself just how inactive my world can be.

I have seen an increase in my overall actively since I started tracking steps. I may be the last person to realize this, but I've always kept my eye on that self-imposed goal, and go out of my way to achieve it each day. This

> might mean walking to get my lunch instead of driving, or taking a few laps around the house while brushing my teeth. I may not be *[Dragon Boating](https://www.youtube.com/watch?v=HdgWj54ndbU)* my way to work, but I've increased my daily goal to 10,000 for the new year, and for me, that's progress!

### *CES 2015—the future*

As many people have predicted and anticipated, home automation is one of the big attractions at CES this year. Countless companies and developers are rolling out new products and expansions to *[Apple's Home-](https://developer.apple.com/homekit/)***Kit** are no exception. Schlage has updated their smart lock system, allowing iPhone users to unlock their home with just their voice. iDevices is another company that's been working on accessories to Apple's HomeKit and has released a switch that allows users to control appliances, lights and more. With this switch you can even use Siri to to tell your switch to make a light brighter! Other cool products coming out of CES this year are new Bluetooth headphones from Sennheiser: the Urbanite XL. These headphones have a builtin touchpad that allows users to skip songs, take phone calls, and adjust the volume. You can also pair these headphones to two devices at once, so you can listen to music on your computer and not miss a call on your phone! Of course one of the drawbacks to seeing and hearing about all of these new gadgets is that they all aren't available for purchase just yet, but we expect in the coming weeks and months to see more of these products readily available. In the meantime, it leaves us all plenty of time to map out and plan where all of these gadgets will go in our homes and offices!

Already available are products from WeMo. Wirelessly monitor your home from afar, turn on the lights before you get home and control the brightness of your room, all from your iPhone! *From Emily, reporting on smalldog.com*

#### *Surf Safe— Avoiding Social Engineering and Phishing Attacks: excerpts from an article by Nathan Persing of smalldog.com*

Dave received a phone call from "Apple Service" saying that his iMac and MacBook had been compromised and were "full of viruses". But what Dave was experiencing wasn't a malware infection, but another form of the dark arts: social engineering.

There are different types and activities

of *[social engineering](http://en.wikipedia.org/wiki/Social_engineering)*: pretexting, diversion theft, phishing, phone phishing, baiting, quid pro quo, tailgating, shoulder surfing and more. In Dave's case this was phone phishing. If you buy into this, a hacker can often gain access to your computer remotely. Apple would never call you out of the

blue about your computer. The only way to prevent this is education, not anti-virus software. I highly recommend reading this helpful information on *[Avoiding Social Engi](https://www.us-cert.gov/ncas/tips/ST04-014)[neering and Phishing Attacks](https://www.us-cert.gov/ncas/tips/ST04-014)* to learn how not to be a victim of these types of scams. **Surf safe my friends!** 

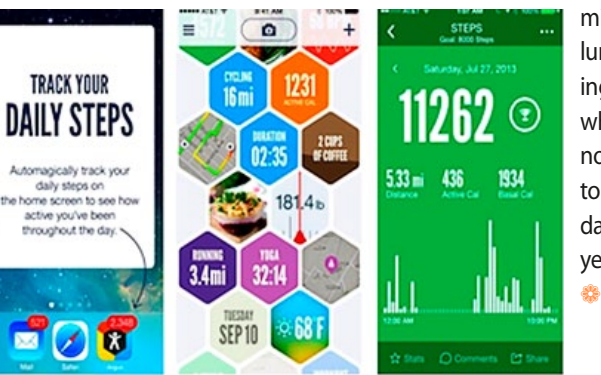

# *THIS AND THAT HOT LI NKS*

#### *Change the Slow Motion Video Recording Speed on iPhone by Adjusting FPS*

*From OSXDaily.com*

All new iPhone models can capture and record high quality slow-motion video by flipping to the 'slo-mo' setting in Camera app. Perhaps lesser known is that you can change the Frames Per Second (FPS) capture speed for slow motion video, which basically determines just how smooth and slow the video playback is, but also has a more practical benefit for casual users— reduced movie file size. *[Get the details—](http://osxdaily.com/2015/01/08/change-slow-motion-video-recording-speed-iphone/)*

#### *Get Exchange Rates & Convert Currency with Spotlight in OS X*

*From OSXDaily.com*

The Mac has long had currency conversion tools available through Calculator app and Dashboard with the Converter widget, but the latest versions of OS X have an even faster option available with Spotlight, which can provide current exchange rates and conversions on the fly.

You will need to be running at least OS X 10.10 or later to have this feature available to you from Spotlight. *[Link 2—](http://osxdaily.com/2015/01/16/get-exchange-rates-convert-currency-with-spotlight-in-os-x/)*

#### *The first 10 apps to install on your brand-new Mac*

*By Glenn Fleishman as noted on Macworld.com*

Unboxing a new Macintosh may be exciting, especially if it's a surprise. But the important part comes next. While Apple includes quite a bit of software, and offers more for free download via the Mac App Store, what else

should a new user or a fresh system get? As a nearly 30-year veteran of Mac ownership, I have 10 solid suggestions that will make your life better by shaving off the little irritations that remain in Mac OS X 10.10 Yosemite and in Apple's bundled software. A new Mac user will be happier than otherwise, and a veteran user looking to refresh a system will find the time and effort savings quite rewarding as well. *[Link 3—](http://atglyris7.idgcomm.com/t/37101/1329509/7933/0/)*

#### *[What To Do If You Can Not](http://atglyris7.idgcomm.com/t/37101/1329509/7933/0/)  [Remember an Apple ID or](http://atglyris7.idgcomm.com/t/37101/1329509/7933/0/)  [Password](http://atglyris7.idgcomm.com/t/37101/1329509/7933/0/) From OSXDaily.com*

[Forgetting the login and password to an](http://atglyris7.idgcomm.com/t/37101/1329509/7933/0/)  [Apple ID is not the best feeling in the world,](http://atglyris7.idgcomm.com/t/37101/1329509/7933/0/)  [particularly given how integral an Apple](http://atglyris7.idgcomm.com/t/37101/1329509/7933/0/)  [login is to the broader iOS and OS X experi](http://atglyris7.idgcomm.com/t/37101/1329509/7933/0/)[ence. So, if you or someone else happens](http://atglyris7.idgcomm.com/t/37101/1329509/7933/0/)  [to forget an Apple ID or the password to an](http://atglyris7.idgcomm.com/t/37101/1329509/7933/0/)  [Apple account, what should you do? First,](http://atglyris7.idgcomm.com/t/37101/1329509/7933/0/)  [don't freak out, we're human and this stuff](http://atglyris7.idgcomm.com/t/37101/1329509/7933/0/)  [happens. Apple provides multiple ways to](http://atglyris7.idgcomm.com/t/37101/1329509/7933/0/)  [recover a forgotten ID login or password, and](http://atglyris7.idgcomm.com/t/37101/1329509/7933/0/) [you can start the recovery process either di](http://atglyris7.idgcomm.com/t/37101/1329509/7933/0/)[rectly on an iPhone, iPad, or iPod touch, Mac,](http://atglyris7.idgcomm.com/t/37101/1329509/7933/0/)  [Windows PC, or just about anything with a](http://atglyris7.idgcomm.com/t/37101/1329509/7933/0/)  [web browser.](http://atglyris7.idgcomm.com/t/37101/1329509/7933/0/) *[Link4—](http://osxdaily.com/2014/12/23/forgot-apple-id-password-reset-recover/)*

#### *Mac Tips for MacBooks, Mac-Book Pros, and MacBook Airs*

*By Tom Nelson, Macs Expert, About.com*

Some of the most popular notebooks in the computing industry! To help you get the most out of your portable, we have complied this list of tips, which is a work in progress. *[Link 5—](http://macs.about.com/od/tipstricks/tp/Mac-Tips-For-Macbooks-Macbook-Pros-And-Macbook-Airs.htm)*

#### *A Few Ways to Make the iPhone Alarm Volume Louder From OSXDaily.com*

Many of us use the iPhone as our primary alarm clock, but if you're a heavy sleeper then the volume of the alarm may not be sufficient to pull you out of a deep slumber, and you can easily dismiss the alarm in a halfawake state which doesn't help much either.

The first and most obvious solution is to make sure you crank the general iPhone volume up all the way before passing out for the night. But since the general ringer volume and alarm clock volume are one and the same on the iPhone, you can't have one all the way up without the other up too, so it's best to do that with a combination of Do Not Disturb to avoid loud calls and alerts in off hours. *[Link 6—](http://osxdaily.com/2015/01/02/ways-increase-iphone-alarm-volume/)*

#### *Free Label Templates for Pages*

Worldlabel.com Inc. has released a large collection of free label templates for download for the word processor *Pages* which works on Apple Mac computers. The collection includes: address, shipping, CD, DVD, mailing and other types of labels and sizes. Making your own labels with Pages using these blank templates is easy and the set up time is quick. *[Link7—](http://www.ugnn.com/2015/01/free-label-templates-for-pages/)*

#### *OS X User Account - Add Standard User Accounts to*

*Your Mac By Tom Nelson, About.com* OS X *user accounts feature* allows you to share your Mac with other family members or friends, while keeping each user's information safely protected from other users. Users can select their favorite desktop backgrounds and will have their own Home folder for storing their data; they can also set their own preferences for how OS X looks and feels. Most applications allow individuals to create their own set of application preferences, another reason to create user accounts.

Users can also have their own iTunes library, Safari bookmarks, iChat accounts and buddies, Address Book, and iPhoto library. *[Link 8—](http://macs.about.com/od/switchersnewusers/qt/standuseracct.htm)*

#### *Troubleshoot Safari Freezes & Crashing in OS X Yosemite From OSXDaily.com*

Some Mac users have discovered the Safari web browser has become significantly less stable after updating to OS X Yosemite. This can range from periodic crashes of Safari that never happened before, to Safari freezing up entirely, to Safari outright refusing to open as it crashes immediately upon launch.

Troubleshooting app crashes can be frustrating, but there are some tricks specific to Safari that may help to resolve instability with the Safari browser. If you're experiencing Safari crashing or freezing on a regular basis under OS X Yosemite and you've already reset Safari to no relief, follow each of the steps listed in the full article. If all fails to resolve the problem, we'll offer a reasonable workaround too. **Link 9—** 

#### *How To fix the four most annoying quirks of Yosemite*

*by Kirk McElhearn reporting on Macworld.com*

#### *Editor's Note: As a power user, this author has some very strong opinions on what he doesn't like about Yosemite. You may or may not agree with him and want to leave these Yosemite "features" the way they are.*

OS X 10.10 Yosemite is out, and, while there aren't many surprises in the interface—which Apple has been showing off since June users are getting their first tastes of the new look and new features. And many of them are finding that there are some annoyances the way Yosemite displays (or doesn't display) certain things. Here are my top four Yosemite annoyances and how you can fix them.

#### **Banish translucency**

I don't get the whole thing about translucency. It certainly looks cool, and the technology required to render both a translucent menu and what's behind it is probably quite complex. But what's the point of translucency? Is it simply, to paraphrase Steve Jobs, when he presented the rotating cube that displayed with Fast User Switching back in Mac OS X 10.4 Tiger, "Because we can?"

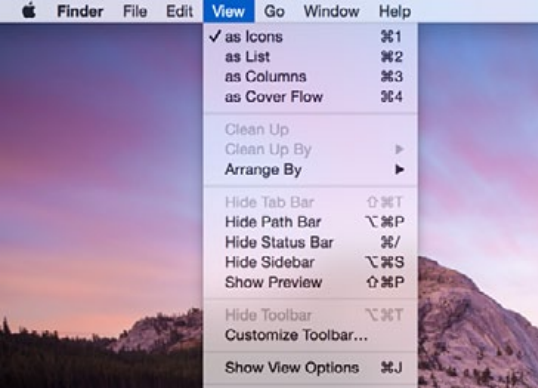

To me, translucent menus just look blurry. And with thinner fonts, it makes it even harder to see what they say. It's bad enough to have blurry menus, but this extends to some windows. You can see it in the Spotlight window, the Safari window in certain situations (such as when you display Favorites), and in the menu bar. Apple says that "Translucency adds more dimension to your desktop," but I don't really need more dimension; I need to see things more clearly. Translucent sidebars in the Finder or iTunes don't make using OS X any easier.

Fortunately, it's easy to turn this off. Open System Preferences, then click Accessibility. Click Display, then check Reduce Transparency.

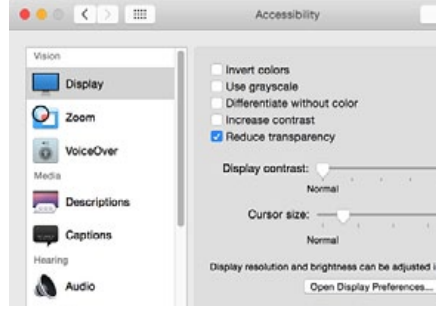

#### *You can get rid of translucency in Accessibility prefs.*

There are two interesting things here. First, that Apple hides this in the Accessibility preferences, rather than in, say, the General preferences, which is where the option is to use the dark menu bar and Dock. Second, that Apple isn't clear on the word it's using. It's translucency, not transparency; the Apple web site gets it right, but the Accessibility preferences have it wrong. —*End rant!*

#### **The case of the missing iTunes sidebar**

Since the earliest days of iTunes, the sidebar—the list at the left, which showed your different media libraries, your playlists, and your connected devices—was a familiar and practical tool. But now, in iTunes 12, it's gone. It had already been granted second-class status in iTunes 11, but iTunes 12 nuked it.

Well, not exactly… You still can display a sidebar, though it won't show everything the previous versions did. When viewing any of your media libraries, click on Playlists in the navigation bar near the top-center of the window. This displays a sidebar with the name of your currently selected library at the top and your playlists below. This playlists sidebar displays in any media library, and if you click the name of the library—such as Music—you can choose to view your content along with the sidebar.

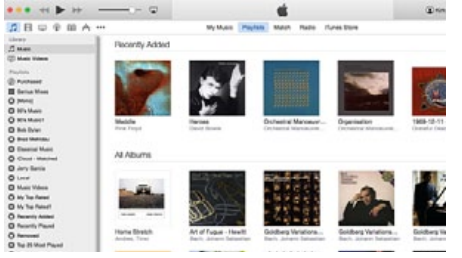

*iTunes lets you display playlists in a sidebar while viewing any media library.*

While it's not exactly the same as before, it's better than nothing.

#### **What's the address?**

In Safari, by default, you no longer see the full address of a web page that you're visiting. For most people, this isn't a big deal, but I sometimes want to know the exact address of a web page. Fortunately, there's an easy fix for this.

In Safari, go the the Preferences window (choose Safari > Preferences), then click Advanced. At the top of this preference pane, in the Smart Search Field section, check "Show full website address." You'll now be able to see the full address of a page.

It's worth noting that if this option is turned off, you can still see the full address by clicking in the address field; this highlights the URL and displays it in full.

#### **Too much information**

Spotlight is a great tool for searching for things on your Mac, and it's now been extended to search the web and Wikipedia, perform conversions and much more. But there's a lot of information displayed by default when you invoke Spotlight—perhaps too much.

You can whittle this down by choosing System Preferences > Spotlight, then unchecking some of the categories on the Search Results tab.

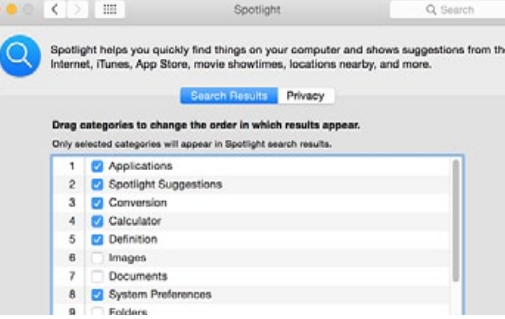

*Adjust what Spotlight shows when you search.*

Another way to make Spotlight searches more useful is to reorder the different results. If you want, say, your contacts to be at the top of the list, just click on Contacts in the preference pane then drag it up the list. You'll see a small line display as you move items up and down. Customize Spotlight so it works the way you want it; you may want to leave all the categories checked, but just move down to the bottom the ones you don't use often.

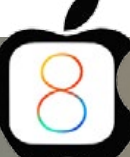

#### *4 Super Simple iOS Maintenance Tips for iPhone & iPad from OSXDaily.com*

How many times have you seen someone else's iPhone, iPad, or iPod touch running an ancient version of iOS that is not backed up and has a million app updates waiting in the wings? It's remarkably common for iOS hardware to go neglected by those who are less tech savvy, so if you're heading to visit seldom seen relatives and friends this holiday, consider using your own knowledge to give the gift of tech support by performing some super simple maintenance on their iOS hardware!

We're intentionally keeping it simple here, and thankfully iOS devices are pretty easy going in general so you don't need to do anything too wild to keep things running well on most iPhones and iPads. The focus will be on four primary aspects; setting up device backups to iCloud, ditching ancient unused apps, updating the other apps to the newest versions, and updating iOS to the latest version available. By the way, if they have a Mac too, we've got some great advice for OS X as well.

#### *1:* **Set Up iOS Backups to iCloud**

Keeping regular backups is really good practice, and Apple makes it super easy for iOS devices thanks to iCloud. But many users don't use this free backup service (up to 5GB, anyway), so you should take a moment to turn it on for them, then to do a manual backup:

• Go to "Settings" and to "iCloud" \*

• Choose "Backup" and be sure *iCloud Backup*is turned ON, then tap on "Back Up Now" to start a new manual backup to iCloud.

#### **BACKUP** iCloud Backup

Automatically back up your camera roll, accounts, documents, and settings when this iPhone is plugged in, locked, and connected to Wi-Fi, assdally.com

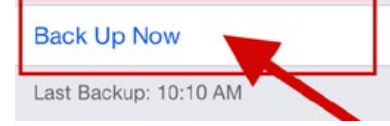

*Note: If for some reason they do not have an iCloud / Apple ID account setup yet, take this opportunity to make one for them for their device. Just don't forget to provide them with their login information and password, otherwise they'd need to recover it.*

Do not skip backing up! If their backups are already turned on, start a backup manually to iCloud with "Back Up Now" so that you have a fresh one to use if it becomes necessary. This lets you revert back quickly just in case something goes terribly wrong, and the last thing you want to do is brick someones iOS device or give them a bigger problem, right? So back up— stuff rarely happens, but if and when it does, you'll be glad you made a backup first.

Once the iPhone or iPad finishes backing up, you can then update to the newest iOS version and update their apps too.

*2:* **Clean Out Their Junk Apps**

Just about everyone with an iOS device has a handful (or many hands full) of junk iOS apps that they downloaded, opened once, and never touched again. This stuff just clutters up iOS and takes up space and if it doesn't

get use, it may as well be uninstalled. You'll need to work with whoever owns the iPad or iPhone to figure out what apps these are and if they are critical or waiting for just the right opportunity, so don't go ditching apps without asking.

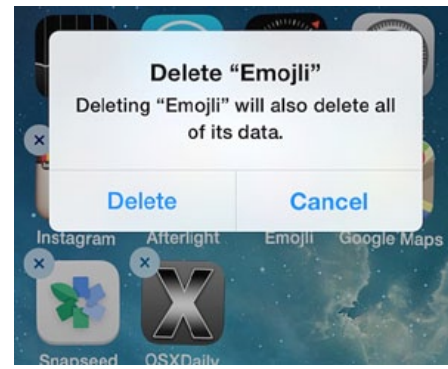

*Find out what they use and don't use, and take action based on that. While you're at it, you could even clean up their home screen… again if that's OK with the device owner.*

#### *3:* **Update iOS Apps**

The last time I picked up my extended family's iPad, the App Store icon on the home screen had 87 app updates available. 87! They had never updated the apps on their iPad, but kept downloading new apps and adding to the backlog. Updating apps is almost always a good idea, with new features, bug fixes, and improved compatibility with the latest versions of system software, and it's easy too:

- Open the App Store and head to the "Updates" tab
- Choose "Update All" (perhaps ask permission first, they may have a favorite app that they prefer an older version to, like many users who hoard the ancient Twitter for iPad client).

Updating a gazillion apps can take a while,

so have some patience. when you're done updating the apps, it's time to update iOS!

#### *4:* **Update iOS to the Newest Version Available**

Updating most**\*** hardware to the newest versions of iOS is good practice, bringing new features, bug fixes, and various feature improvements. Updating iOS should only be done after a device has been backed up, so be sure you completed a backup to iCloud (or iTunes) before doing this, and be sure the hardware is new enough to adequately run the latest iOS versions:

- Go to "Settings" and to "General"
- Choose "Software Update" and if there is an update available, download & install it.

As long as the hardware is on the newer side, the latest versions of iOS should run great and be an improvement with new features and better performance.

**\*** *Notice "most" hardware is not ALL hardware, because many of the older iOS devices, for example an iPhone 4S, iPad 2, or iPad 3, do not always perform as well on iOS 8 and the newest iOS versions. Sometimes, older hardware will just run better with prior versions of system software. Since downgrading from iOS 8 is now impossible, if the person is happy with good old iOS 5 on their iPad 3 and aren't missing out on some crucial feature that would greatly improve their life, they can stay put, no big deal… unless YOU are volunteering for their future tech support needs if they run into a problem, right? Use your own discretion here, but do be mindful of older hardware possibly degrading in performance with a new system update.* 

#### **OMUG Meeting Information—**

The Ocala Mac User Group meets the 2nd Tuesday of the month at:

**Marion Senior Services— Multi Purpose Center** 1101 SW 20th Court, Ocala, FL 34471

#### **OMUG Board of Directors—**

President– Bobby Adams badams0993@gmail.com • 274.0177 Vice President– Marilyn Kennedy

marilynkennedy2@mac.com • 854.1021

Secretary– Nancy Kirby [nkirby1944@embarqmail.com](mailto:nkirby1944@embarqmail.com)

Treasurer– Don Boyd trpdip[7@gmail.com](mailto:voge.brian@gmail.com) • 203-4059

Director– Brian Voge

[voge.brian@gmail.com](mailto:voge.brian@gmail.com) • 622-8581 Director– Tom Lee

twleeper@embarq[mail.com](mailto:voge.brian@gmail.com)

Director– Philip Davis

davistech@gmail.com • 369-8432 Director– Burt Stephens

[burtstephens@gmail.com](mailto:burtstephens@gmail.com) • 873-6177

Director– Al Sypher [aes@imageocala.com](mailto:aes@imageocala.com) • 237-9501 Past President– N.C. Sizemore

[ncsizemore@gmail.com](mailto:ncsizemore@gmail.com) • 291-8778

#### **Mac Users Helping Mac Users—**

OMUG Tech Support Team volunteers will try to help with your computer and software problems. Please go to [http://ocalamug.org/]( http://ocalamug.org/tech-team.html) [tech-team.html]( http://ocalamug.org/tech-team.html) for a list of help topics and phone/email contacts for the following member volunteers: Bob Adams Marilyn Kennedy Philip Davis (email ONLY) Nancy Kirby Dr. Roberto Putzeys Tim Rankin Al Sypher Brian Voge

#### **OMUG Assignments—**

Fifty-Fifty Raffle– Tom Lee Membership– Don Boyd MUGSHOT Newsletter– Al Sypher Program Coordinator– Burt Stephens Webmaster and Apple Ambassador– Philip Davis

Sunshine Ambassador– Don Morrison

#### **Next Workshop—**

February Workshop –Creating Your Own App for Free Using Yapp.us– Marilyn Kennedy iOS Topic–TBD– Bobby Adams

#### *Oh... and one last thing— "Do Lipton employees take coffee breaks?" — Steven Wright*

*Cover photo by your editor—a stunning orchid bloom photographed hand-held @ 1/30 sec., f5.6, ISO 360. Camera raw file processed in Photoshop CC.*

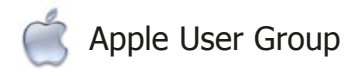

**T.G.I.Monday** 

"I THINK THAT LUCKY TIE **OF YOURS NEEDS REBOOTING."** 

#### **OMUG MEETING MINUTES January 13th, 2015**

**Announcements & Introductions:** President Bobby Adams welcomed the 25 members attending. He announced that our new Sunshine Ambassador, Don Morrison, arranged for flowers to be sent to Nancy Kirby. Phil proposed the idea that we spend a bit more to "sweeten the pot" for our raffle each month with a "grand" prize. He asked for suggestions of items. • Burt made an appeal for meeting and workshop speakers. • *Bob made a plea for a member to volunteer to handle refreshments for the general meetings. (Costs incurred for refreshments will be reimbursed by OMUG.)* 

**Treasurer's Report:** Don Boyd reported that following "year end" expenses the treasury is at \$1007.41 as of 1/13/15.

**Secretary's Report:** There were no changes to the November minutes. Al brought everyone up to date on Nancy's excellent progress and indicated that she missed everyone and hopes to be at the February meeting.

**Program:** Your Apple New Year's Resolutions— Presenter Burt Stephens focused on resolutions that coulds be carried out with the aid of Apple devices. He first listed the typical "most common" resolutions such as lose weight, quit smoking, get fit, etc. He also indicated that just 8% of people typically keep their resolutions. He showed practical ways that using Apple devices and apps (many free) can help OMUG members reach resolution success. Burt showed several apps that he has found to fulfill typical resolution wish list items. The apps are all available on the iOS App Store. Members also commented on apps they are successfully using. Burt suggested that members make a search and use the tools available to achieve their New year's goals. *[Download Burt's notes here](http://ocalamug.org/resources/meetingnotes/2015/resolutions-2015-01.pdf)*.

**Tech-Tips:** Phil Davis cautioned to ignore an email scam regarding a bogus "iCloud Customer care" issue. • He advised not to bother organizing photos now using iPhoto since the expected new Apple *Photo* is reported to do a better job. • He suggested we audit web subscriptions such as blogs and others, deleting unneeded ones. • Senior Learning Institute has many Apple tech clinics scheduled. Fee is \$5.00. Here is *m[ore info.]( http://tech42.net/techclinic/index.html)* • Phil covered issues with Apple mail in Yosemite, stopping junk mail from returning, and much more. See the full presentation— *Phil's notes.*

**Raffle Results: •** 50/50– \$25.00 to Burt Stephens • iTunes \$25 gift cards to Burt Stephens and Marilyn Kennedy • Take Control of *Pages* iBooks to Don Boyd and Lynn Tondre.

*Thanks to Renate Adams for handling refreshments and to all who helped set up and tidy up the meeting room .*

*Complied and respectfully submitted by the editor on behalf of Nancy Kirby, OMUG Secretary*

*The Apple logo is the property of Apple, Inc. All tradenames, trademarks, and registered trademarks used herein are the property of their respec*tive owners or companies. Content presented herein attributed to specific sources remains the property of the named sources. The information<br>presented in this newsletter is for the personal enlightenment of OMUG members an *to be used for commercial purposes. Reproduction of any material herein is expressly prohibited unless prior written permission is given by OMUG.*

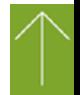

*Disclaimer—*